# **Web-ArtGallery** Thème Pulp Noir

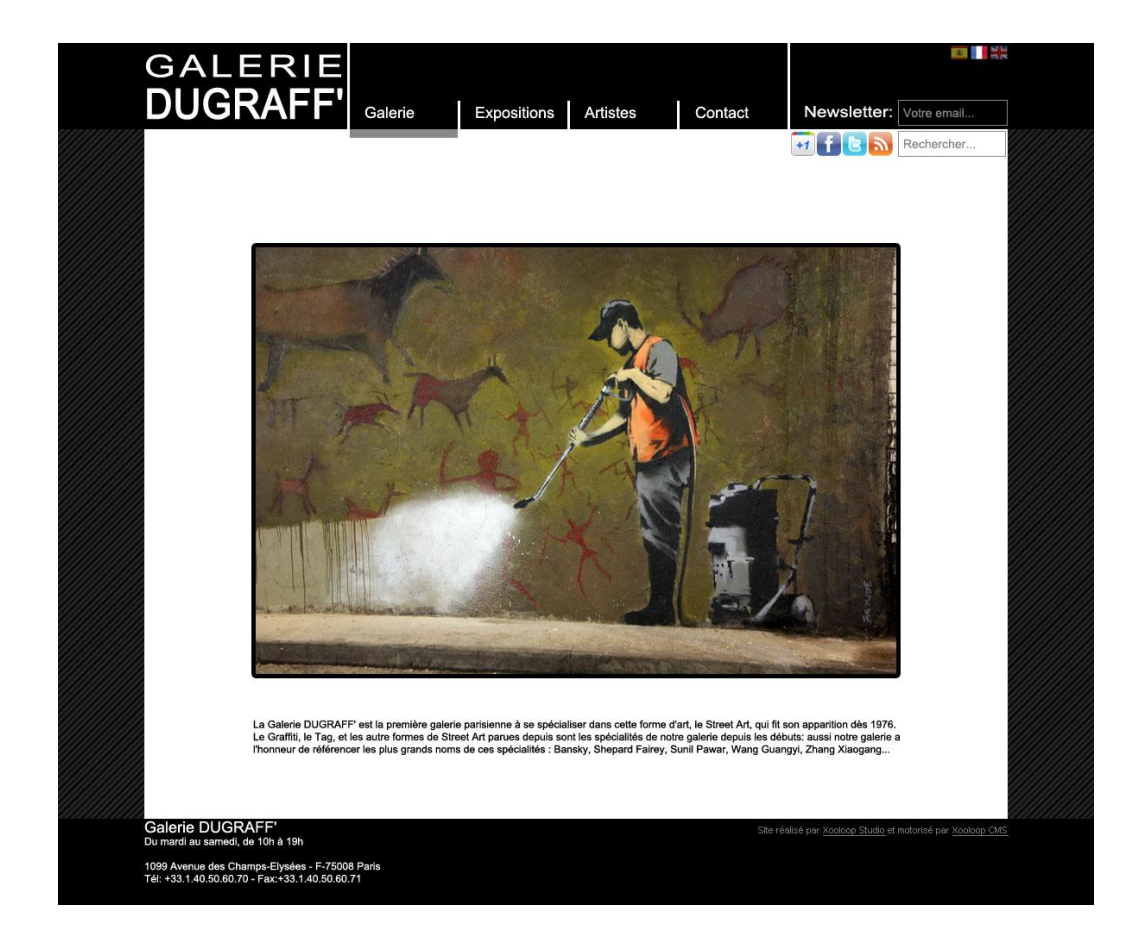

Xooloop Studio – contact@xooloop.fr - http://www.xooloop.fr/

## Page d'accueil

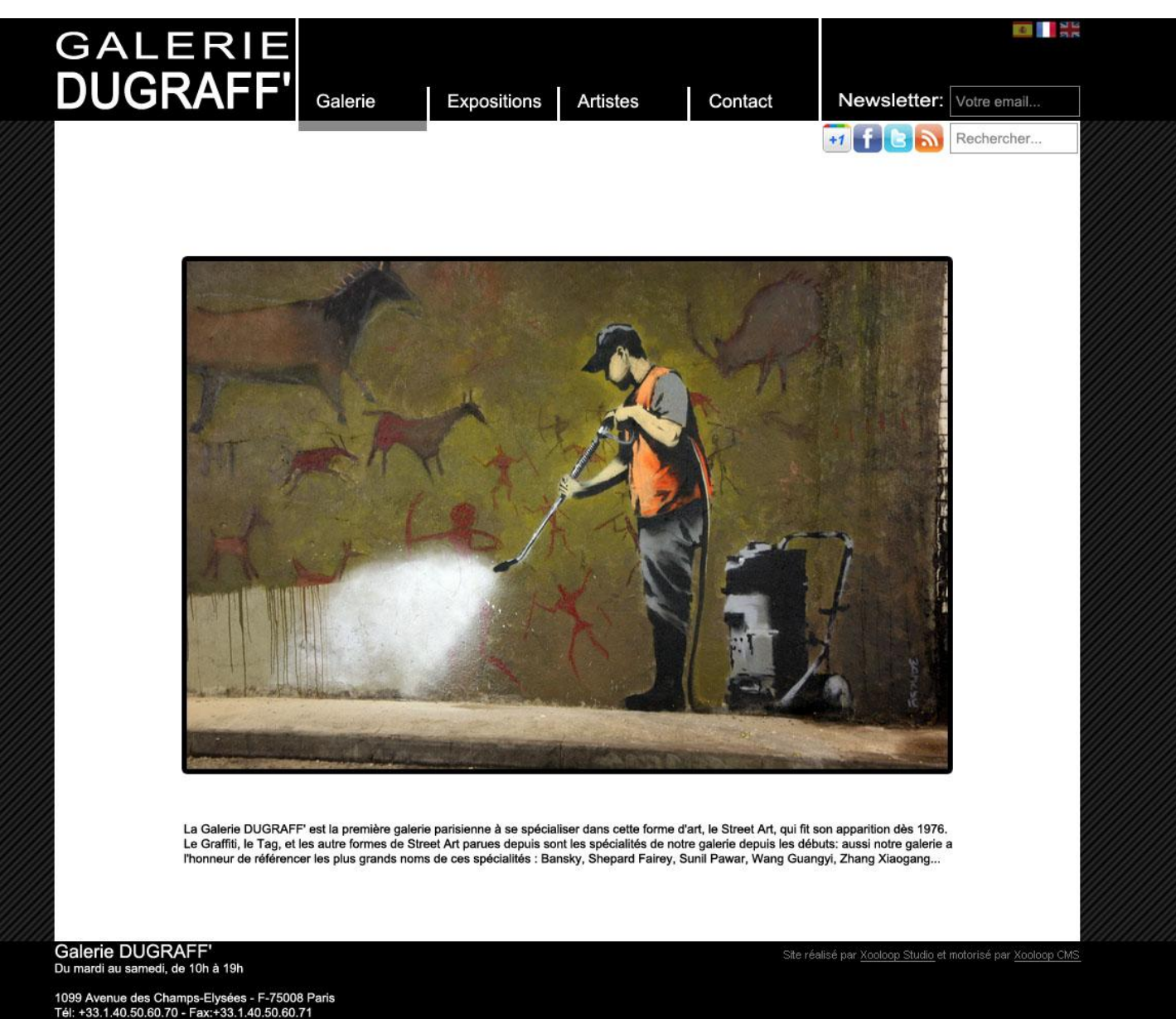

La page d'accueil présente la galerie ou l'exposition en cours, avec une image principale et un texte explicatif.

## Liste des Expositions

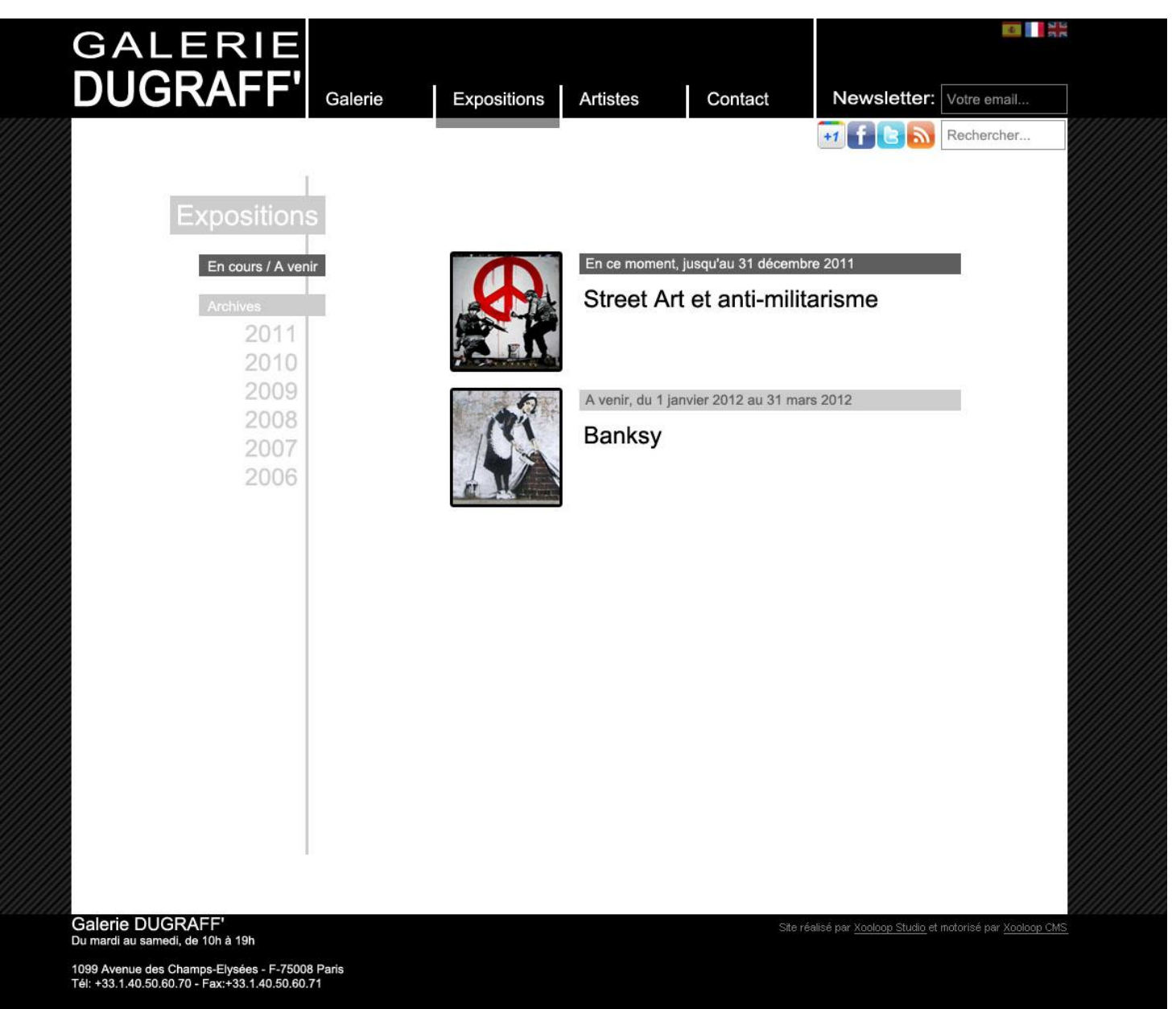

Cette page liste les expositions de la galerie: des plus récentes aux plus anciennes. Les expositions à venir et en cours sont mises en avant avec un titre dédié.

Un clic sur une vignette amène à la page de présentation détaillée de l'exposition.

### Détail d'une Exposition

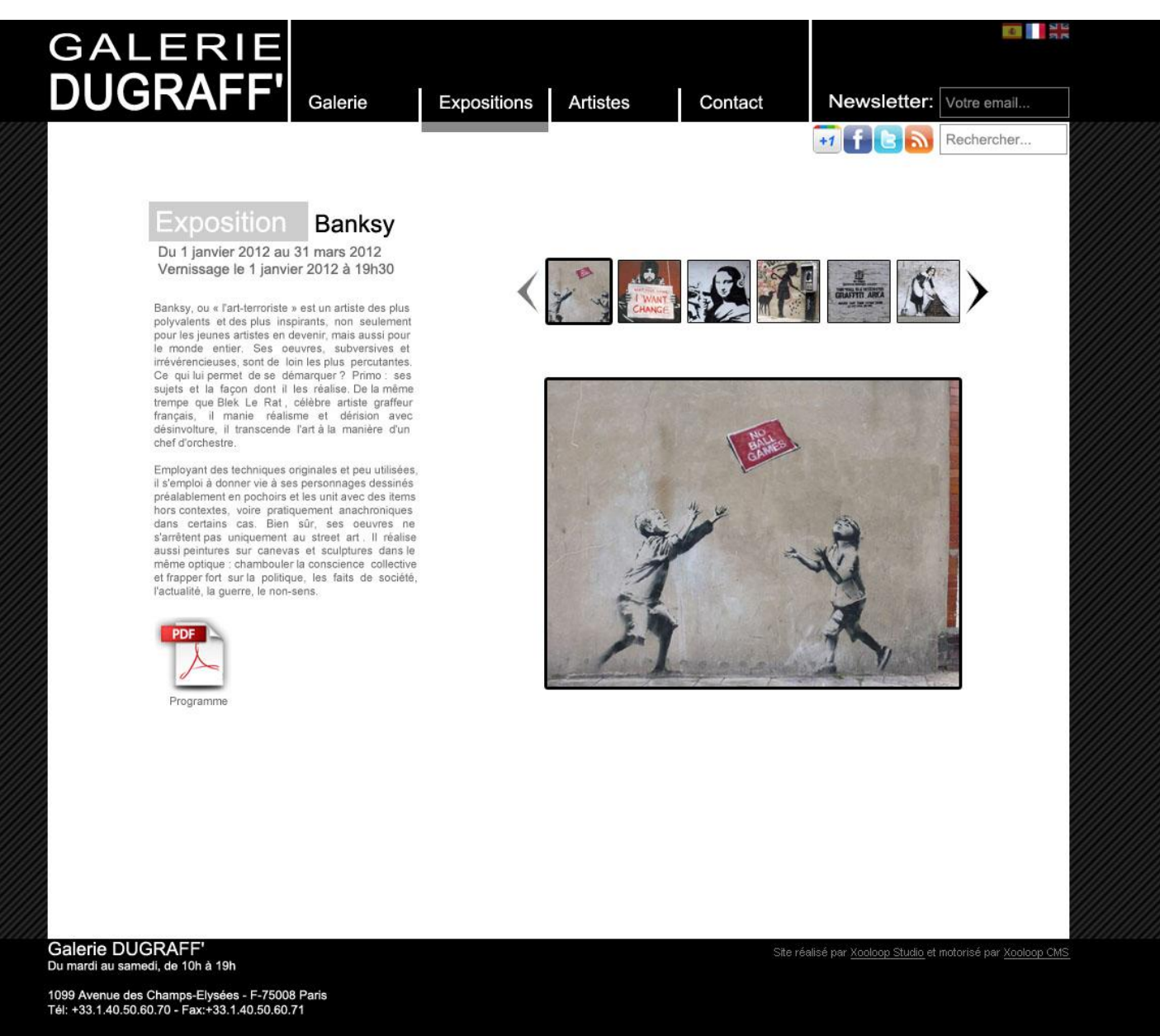

Cette page présente une exposition en détail: avec ses dates de début et fin, son texte associé, et des visuels des œuvres de l'exposition.

Les visuels défilent les uns après les autres dans la zone agrandie, avec une animation et un effet de fondu.

Xooloop Studio – contact@xooloop.fr - http://www.xooloop.fr/

### Liste des Artistes

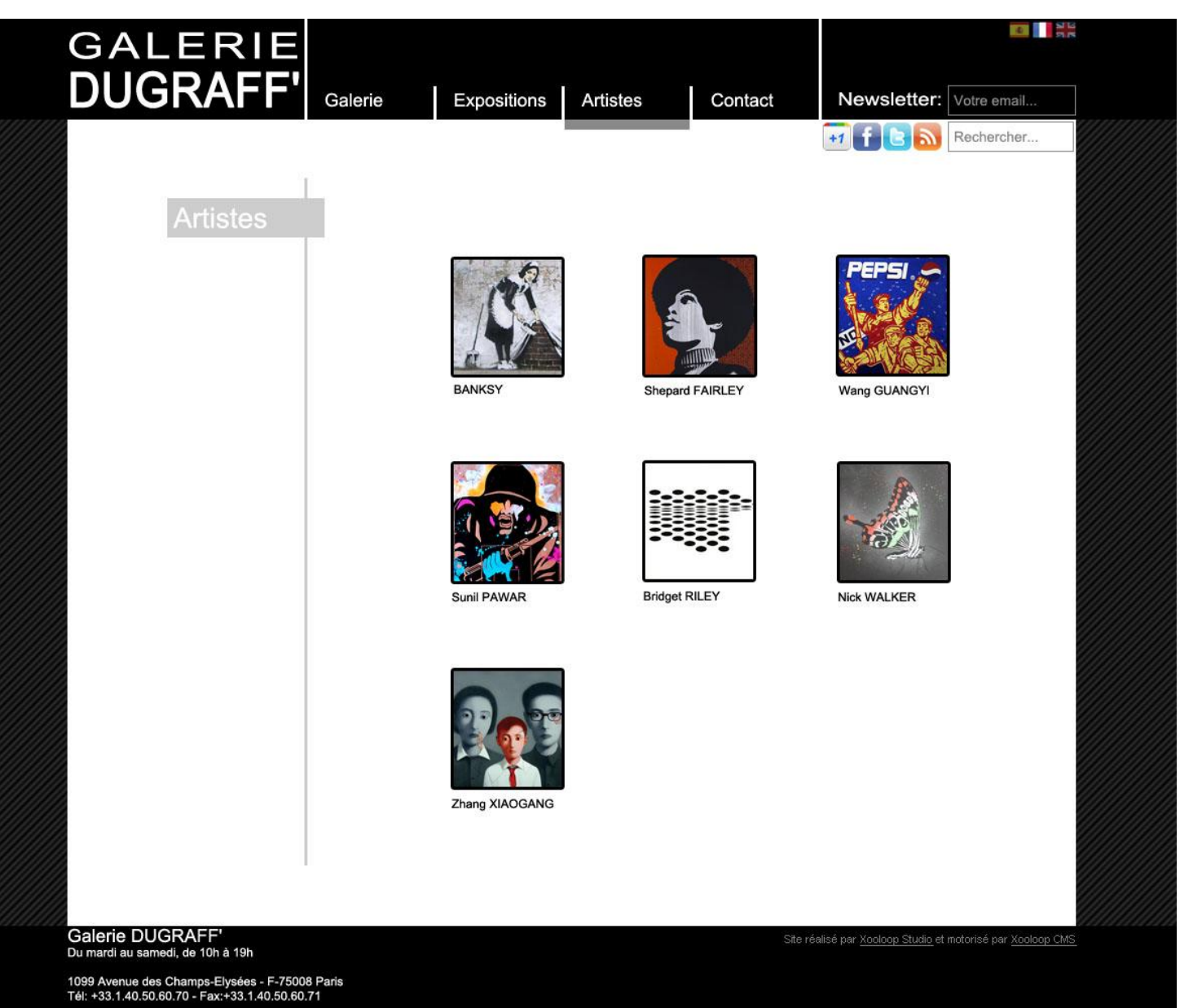

Cette page montre la liste des artistes de la galerie. Chaque artiste est représenté par un visuel, idéalement un portait de l'artiste, ou une œuvre emblématique.

Ils sont triés par nom de famille ou d'artiste.

Un clic sur une vignette amène sur la page de détail de l'artiste.

Xooloop Studio – contact@xooloop.fr - http://www.xooloop.fr/

### Détail d'un Artiste

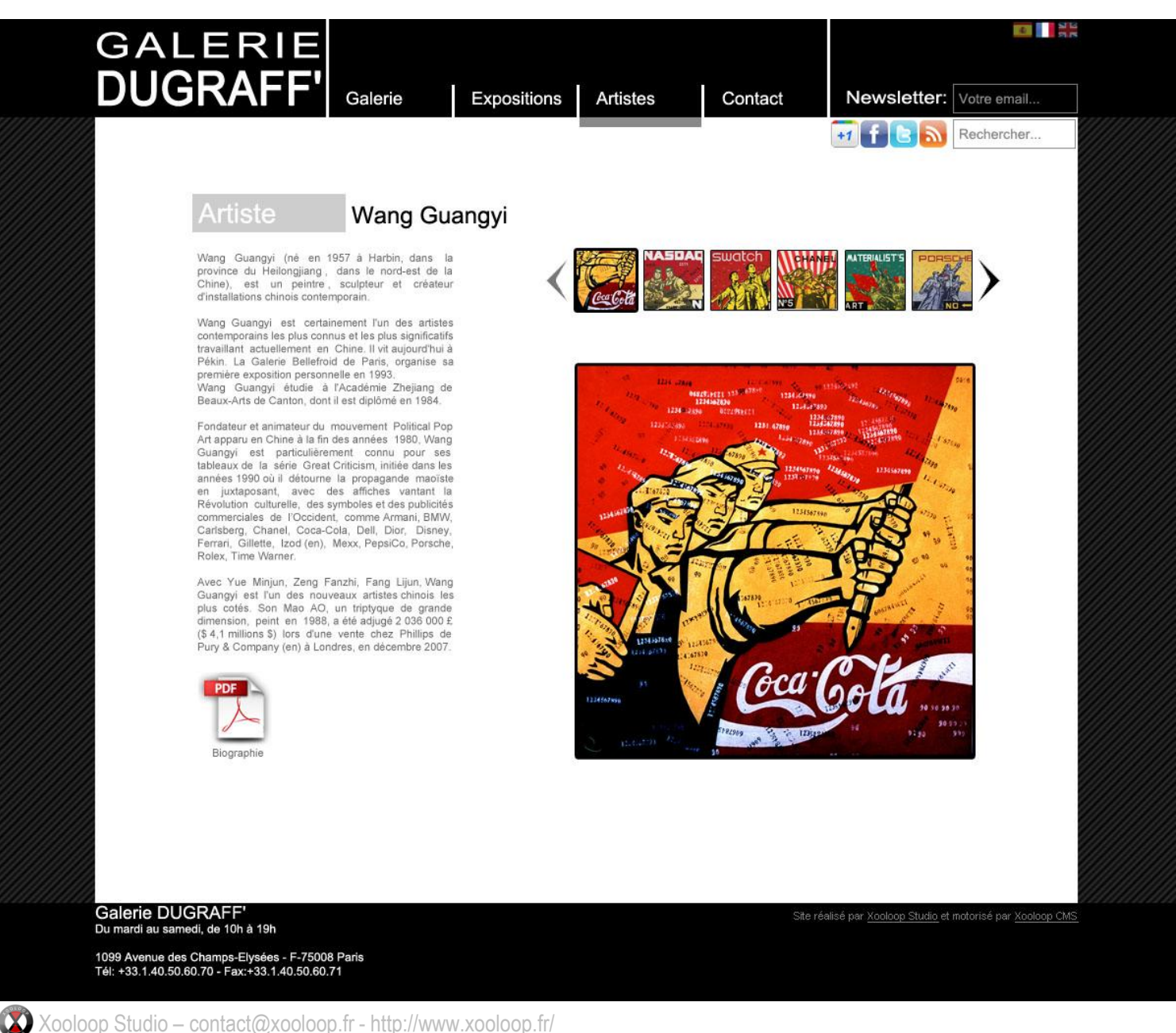

Cette page présente le détail d'un artiste, avec son visuel, sa biographie, ainsi que des visuels d'œuvres de cet artiste.

Les visuels défilent les uns après les autres dans la zone agrandie, avec une animation et un effet de fondu.

## Page de Contact

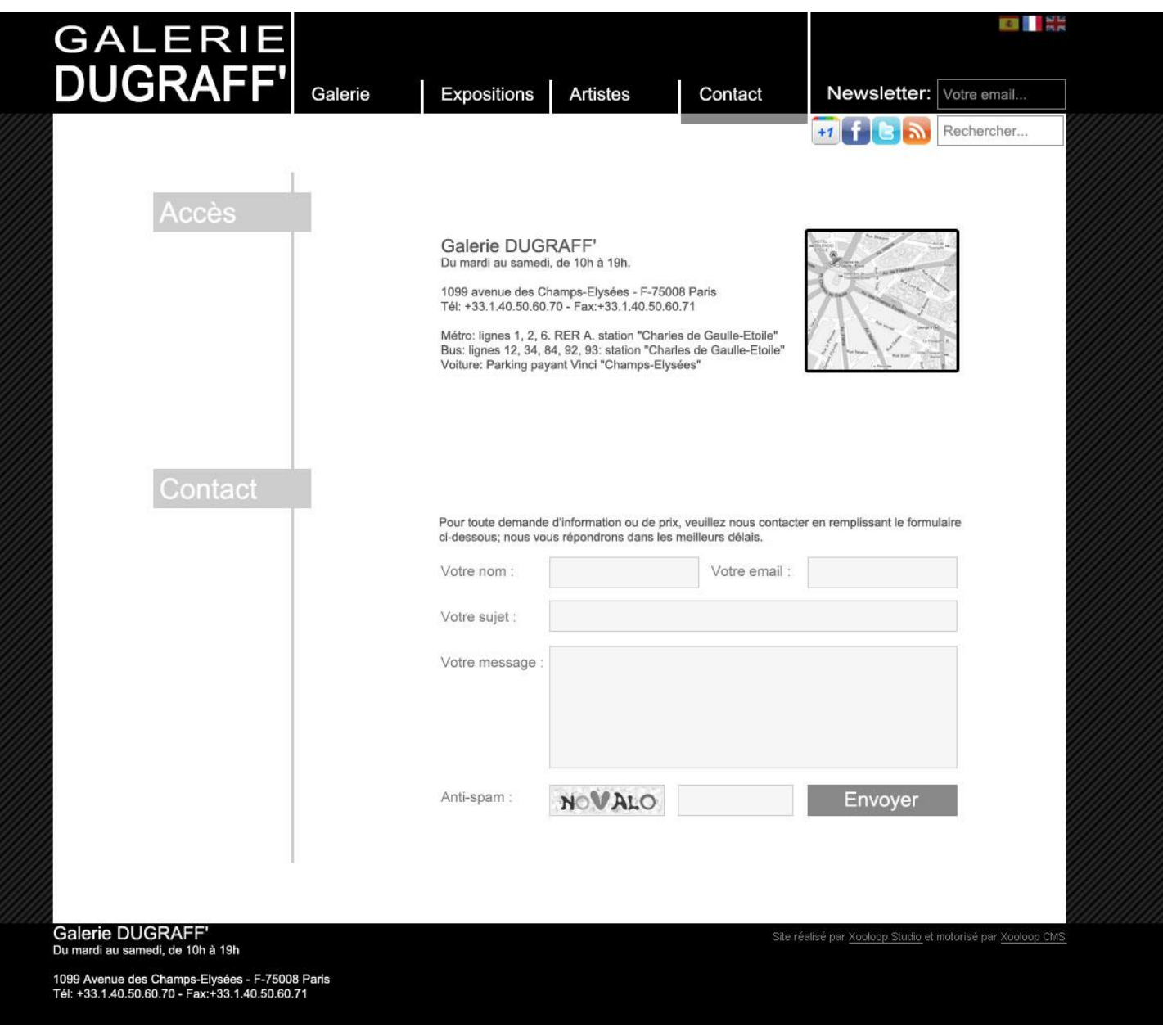

Cette page propose un plan d'accès sous forme d'image. Un clic sur cette image ouvre un plan interactif Google Maps, centré sur l'adresse de la galerie.

Les coordonnées et horaires de la galerie sont indiqués.

Un formulaire permet d'écrire un message à la galerie. Ce formulaire comporte une sécurité pour éviter les spams.

# **Web-ArtGallery**, la solution web pour galeristes

•Contenu du site entièrement administrable avec un outil en ligne très simple et intuitif, qui ne nécessite aucune connaissance technique.

#### **Design**

•Coloris au choix:

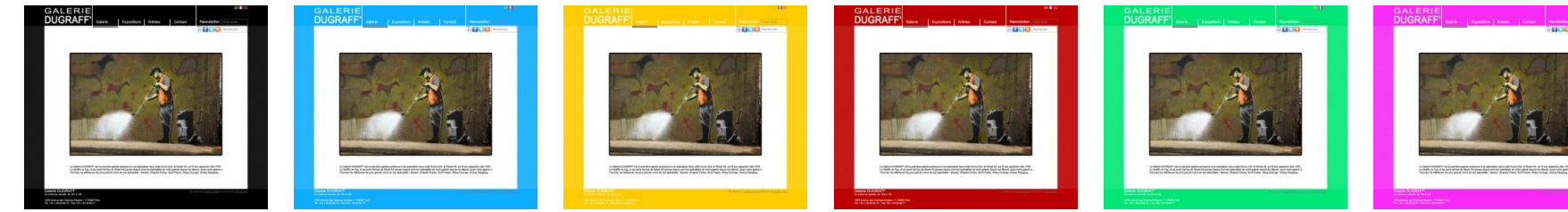

•Couleurs personnalisées (option)

•Zoom Haute Définition pour zoomer sur les visuels (option)

#### **Rubriques**

•Module de recherche textuelle sur tout le contenu de votre site (option)

•Rubrique « Œuvres » pour lister les œuvres et avoir une page de détail pour chacune (option). Les œuvres contiennent alors un lien vers la page de l'artiste, et permettent une navigation transverse dans le site.

•Rubrique « Galerie » pour avoir une page présentant en détail la galerie avec diaporama de photos qui défilent (option)

•Rubrique « Revue de presse » pour présenter les articles de presse parlant de votre galerie ou de vos artistes

#### **Social**

•Liens vers vos pages sur les réseaux sociaux (option)

•Liens de partage social (Facebook, Twitter, Google+, Pinterest) sur toutes les pages de détail du site (exposition, artiste) (option)

•Inscription à la Newsletter : pour permettre aux internautes de s'abonner à votre newsletter (option)

•Flux d'actualités RSS sur les expositions ou les œuvres (option)

#### **Traduction**

•Module de détection de la langue de l'internaute, drapeaux visibles sur le site pour changer de langue, et gestion simplifiée des traductions dans l'outil d'administration (option)

#### **Services**

•Sauvegarde complète du site (option)

•Plusieurs noms de domaine pour éviter le cyber-squattage (option)

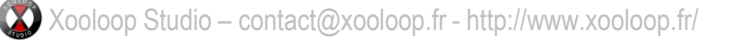